There
are
2
special
things
you
will
need
in
setting
up
your
HostGator
hosting
plan.

- 1. My affiliate link: http://secure.hostgator.com/~affiliat/cgibin/affiliates/clickthru.cgi?id=laurendubinsky
- 2. Your
25%
off
code:
LAUREN25PERCENTOFF

I recommend purchasing a year at a time. Your total will come to approximately \$60 up front for the entire year, with the 25% off coupon. You can choose to pay monthly, but the 25% coupon will only affect the first month of payment – so you will end up paying approximately \$10 a month.

To set up your HostGator hosting plan, follow the step-by-step instructions below:

### **Step
One:**

Cut
and
paste
this
link
into
your
browser
window: http://secure.hostgator.com/~affiliat/cgi‐bin/affiliates/clickthru.cgi?id=laurendubinsky

It will direct you to HostGator.com. Click "View Web Hosting Plans."

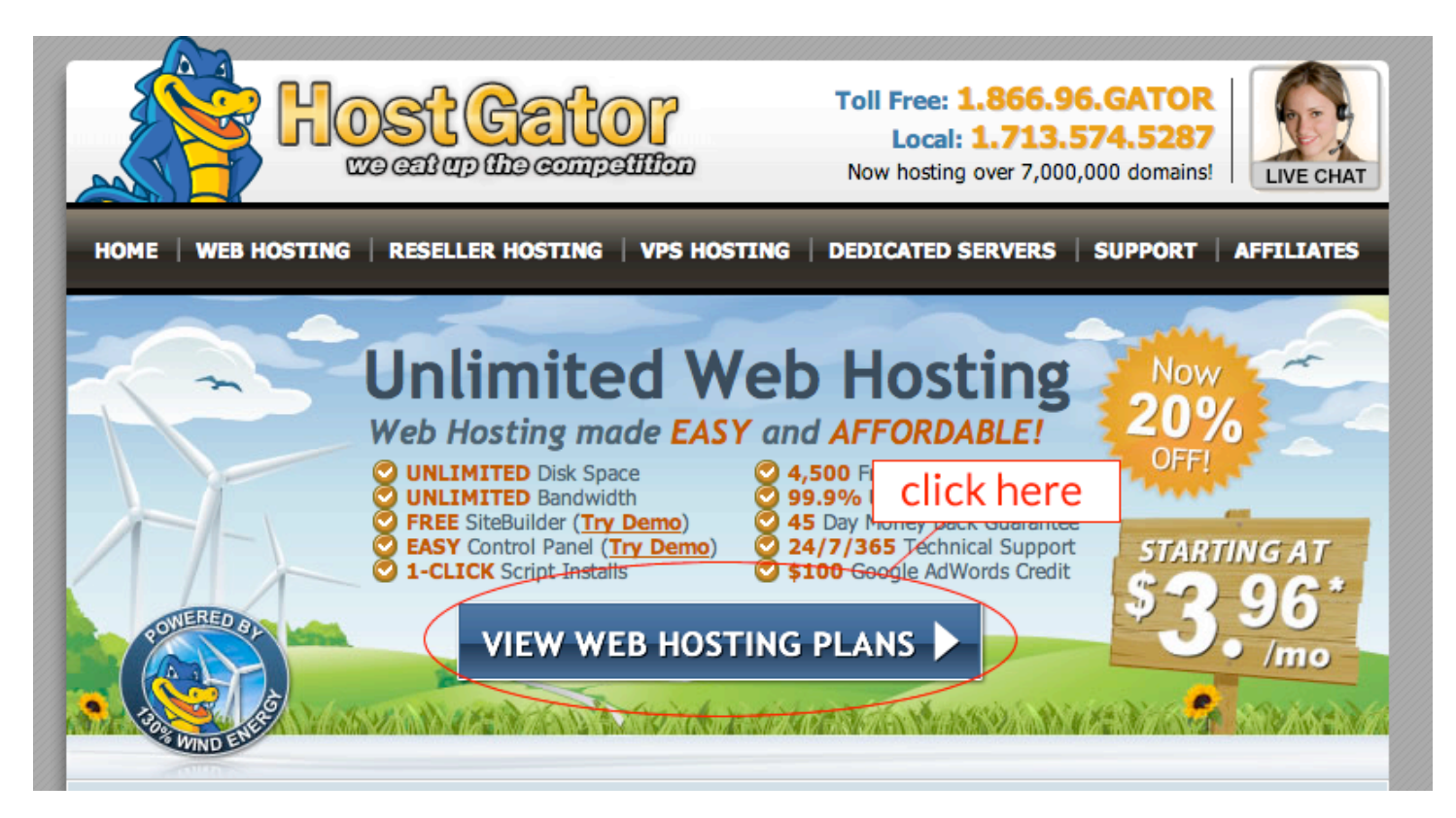

## **Step
Two:**

Choose
how
much
of
your
plan
you
want
to
purchase
today.

I recommend one year for most bloggers, which will total at \$62 with your 25% off coupon. If you would like to purchase 2 years up front, it will total at \$107 with your 25% coupon. 3 years will total at \$133. You can also pay monthly, but your 25% off coupon will only work for your first month. If you pay monthly, your first month will be \$6.72 and your future monthly bill will be \$8.95.

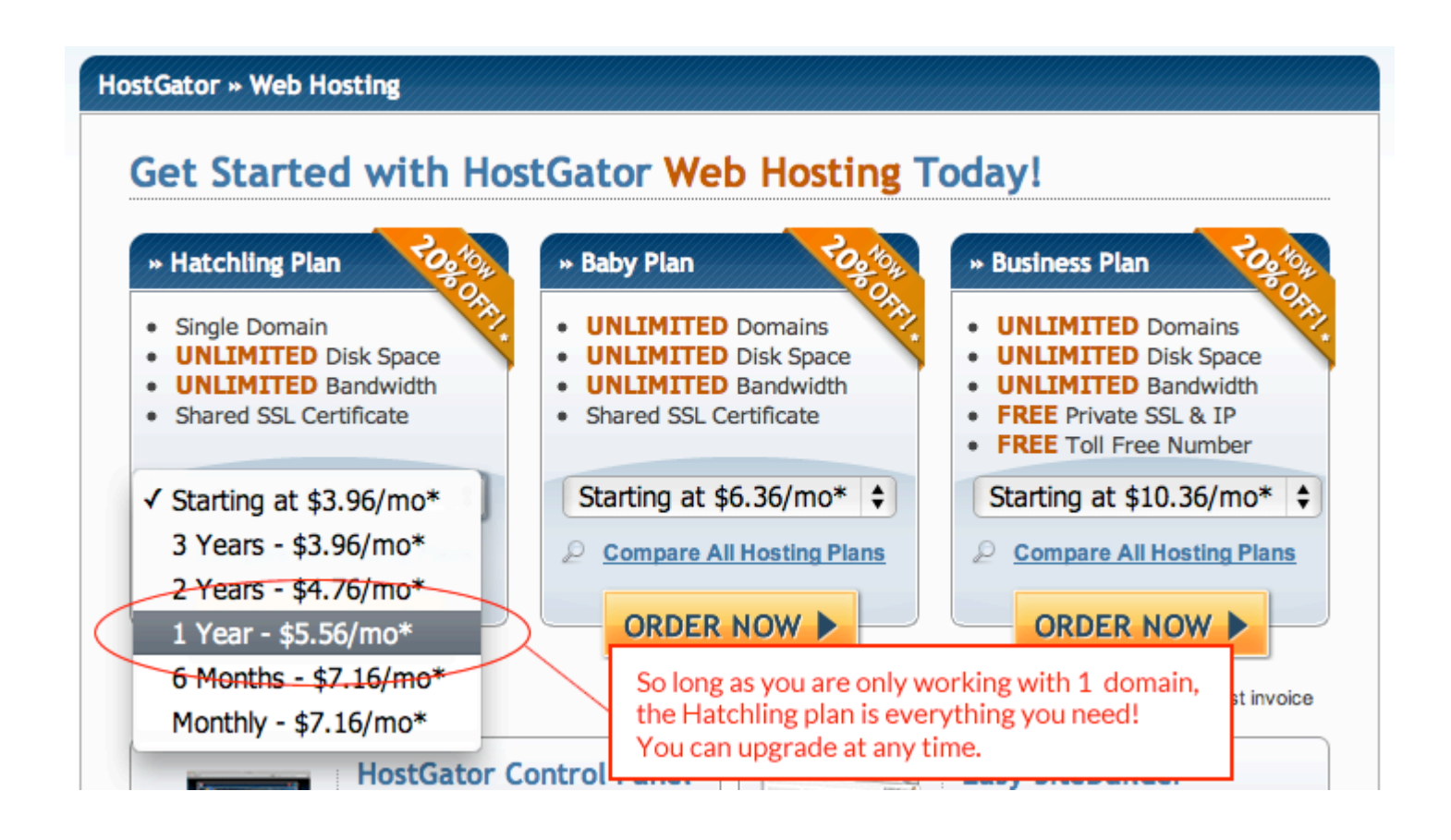

The
Hatchling
plan
will
provide
everything
you
need
for
one
domain.

If you are needing to host 2+ domains, you can choose Baby Plan. If you aren't sure you'll need a 2<sup>nd</sup> domain yet, go ahead and purchase Hatchling. HostGator has great LiveChat support that you can access anytime and you
can
upgrade
your
account
easily
at
any
time.

Both Hatchling and Baby will support all the traffic (bandwidth) and disk space that you need.

#### **Step
Three:**

# **Step 1: Choose a Domain**

Step  $1 \times$  Step 2

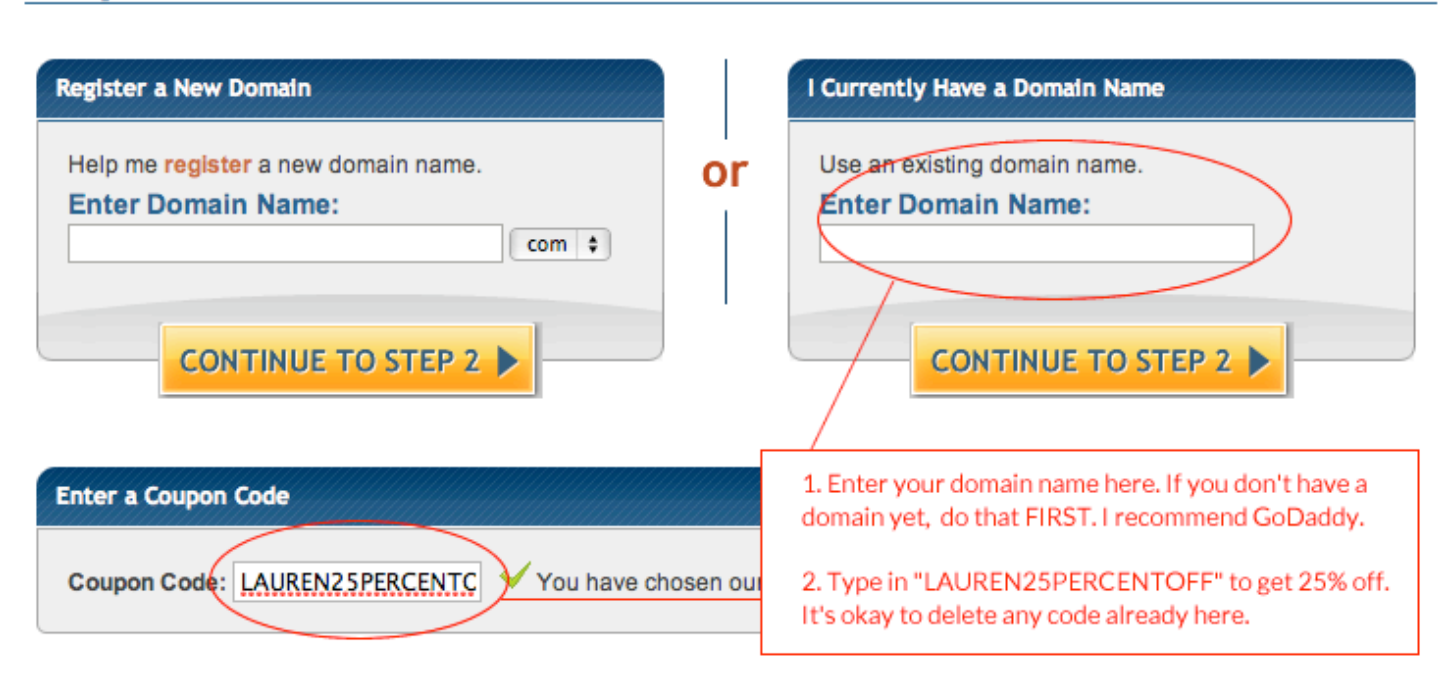

#### **Step
Four:**

# **Step 2: Billing Information**

Step 1 » Step 2

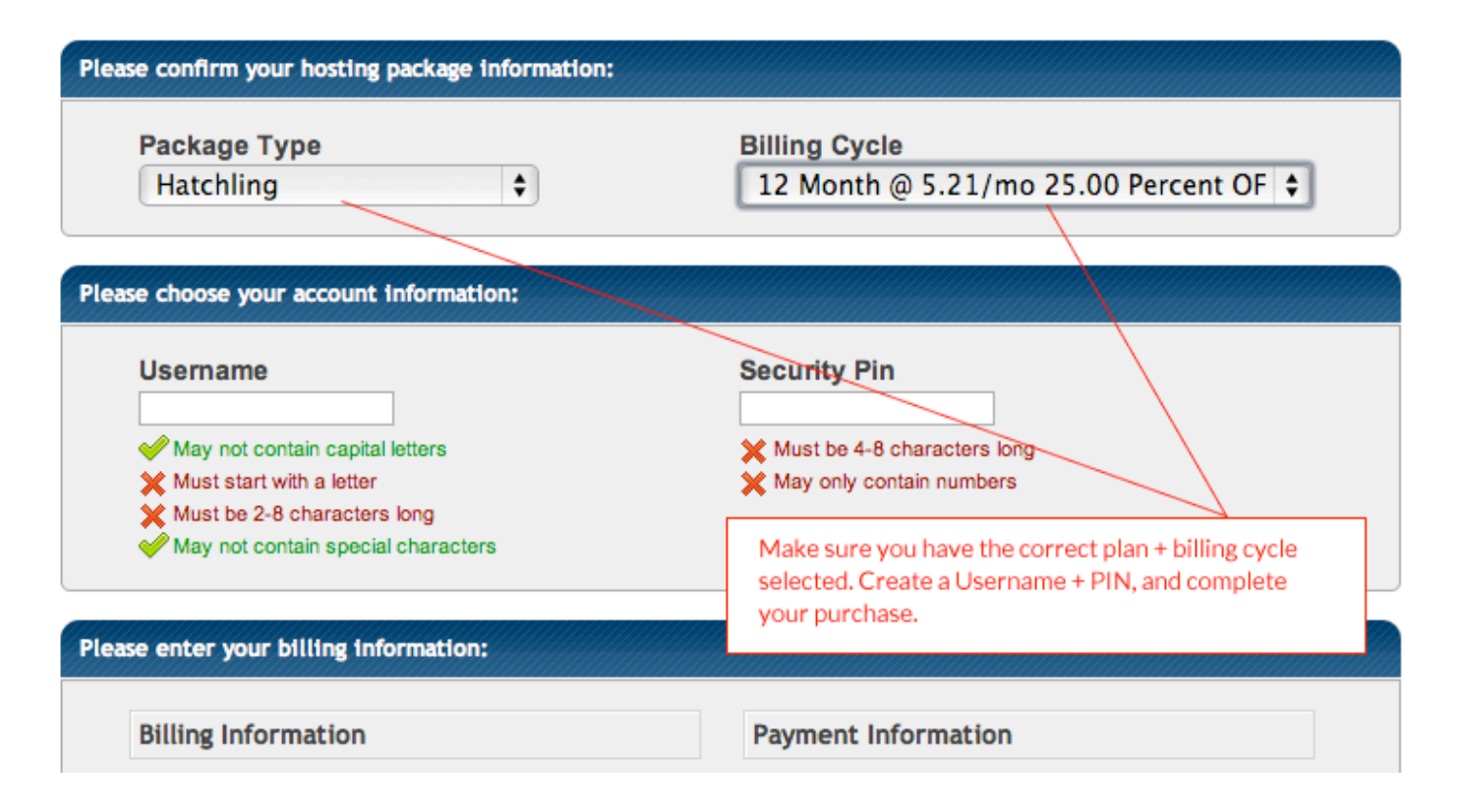

### **Step
Five:**

And
you're
done!
You
will
receive
2
emails
from
Host
Gator.

#### Please forward me the email titled, "HostGator.com : : Your Account Info."

This email includes your unique login URL for your server, as well as your login and the nameservers for your new plan so that I can connect your domain name to your new site!

Make sure you save this email for future reference. It's a good idea to bookmark your login URL.